# **Problème ouvert : « Le poids de l'astronaute » Thème : Trinôme du second degré**

# **Table des matières**

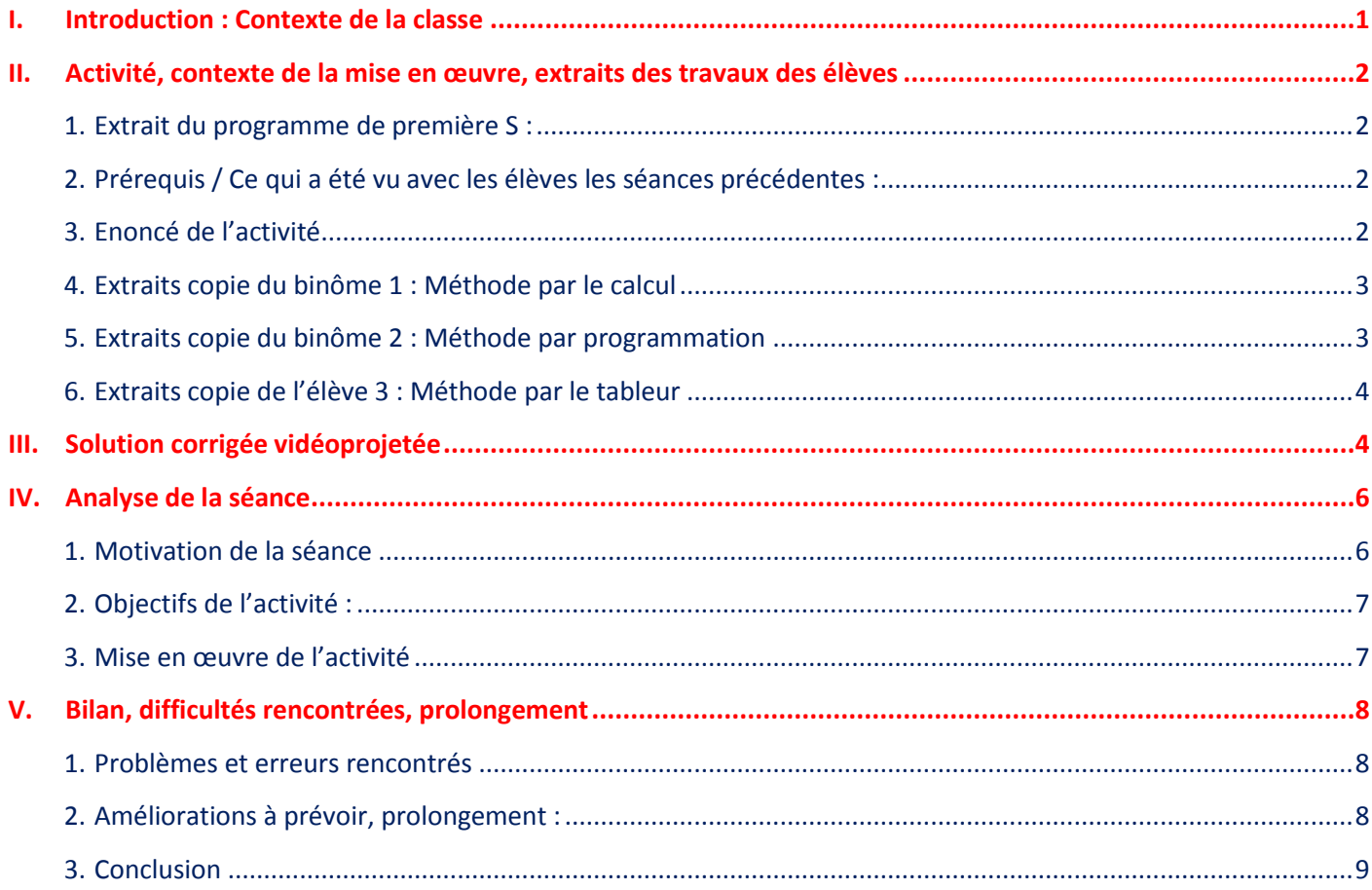

# <span id="page-0-0"></span>**I. Introduction : Contexte de la classe**

### Etablissement : Unité Soins-Etudes

*L'unité "soins études", de l'académie de Grenoble, rattachée au lycée Champollion, assure une mission de prise en charge pédagogique des adolescents déscolarisés pour raisons médicales. L'effectif de chaque classe est réduit, mais notre rôle en tant qu'enseignant est de les raccrocher à une scolarité « normale ».*

- Classe : 1ère S
- $\checkmark$  Nombre d'élèves : 5 filles
- $\checkmark$  Niveau des élèves : Niveau moyen. Deux redoublantes. Les élèves ont des lacunes au niveau des techniques opératoires, par contre élèves sérieuses, volontaires.
- $\checkmark$  Les élèves disposent d'une calculatrice graphique et peuvent utiliser un ordinateur.
- $\checkmark$  Place dans la progression : Depuis fin Novembre, chapitre abordé : trinôme du second degré. (Autre chapitre abordé précédemment : Etude des fonctions associées, vecteurs, colinéarité de vecteurs).

# <span id="page-1-0"></span>**II. Activité, contexte de la mise en œuvre, extraits des travaux des élèves**

### <span id="page-1-1"></span>**1. Extrait du programme de première S :**

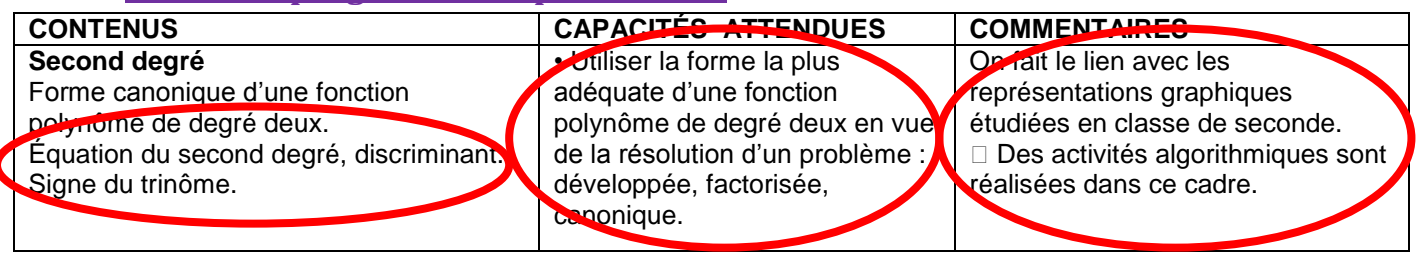

## <span id="page-1-2"></span>**2. Prérequis / Ce qui a été vu avec les élèves les séances précédentes :**

Depuis le début de l'année : utilisation des TICE

- Initiation algorithme et programmation calculatrice (initialisation, incrémentation, boucles, affichage). Programme à la calculatrice pour montrer que 3 points sont alignés.
- Utilisation vidéoprojetée du logiciel de calcul formel Xcas (pour mettre sous forme canonique ou résoudre une équation).
- Utilisation du tableur de la calculatrice (chapitre : Etude de fonctions associées).
- Utilisation du logiciel de géométrie dynamique : Géogébra.

## <span id="page-1-3"></span>**3. Enoncé de l'activité**

### **Problème : Le poids de l'astronaute**

Le poids diminue avec l'altitude.

Ainsi, un astronaute pèse 60kg sur la Terre, son poids (en N) à l'altitude x (en km) au-dessus du niveau de la mer est donné par :

$$
P = 60 \times 9,8 \times \left(\frac{6400}{6400+x}\right)^2
$$

**1) Question : A quelle altitude l'astronaute pèsera-t-il moins de 2,5 N ?**

**Méthode de résolution 1 :** Résoudre par le calcul.

**Méthode de résolution 2 :** Vérifier certains de vos calculs à l'aide d'un logiciel de calcul formel (Xcas).

**Méthode de résolution 3 : Résoudre ce problème** à l'aide d'un tableur.

**Méthode de résolution 4 :** Résoudre ce problème à l'aide d'un algorithme, puis le programmer à la calculatrice.

**Méthode de résolution 5 :** Résolution graphique.

**2) Mise en commun des réponses :** Rédiger votre solution sur une feuille en précisant votre méthode. Chaque méthode sera présentée à la classe.

**3) Comparer chaque méthode** (avantages, inconvénients, rapidité, ...).

# **4. Extraits copie du binôme 1 : Méthode par le calcul**

<span id="page-2-0"></span>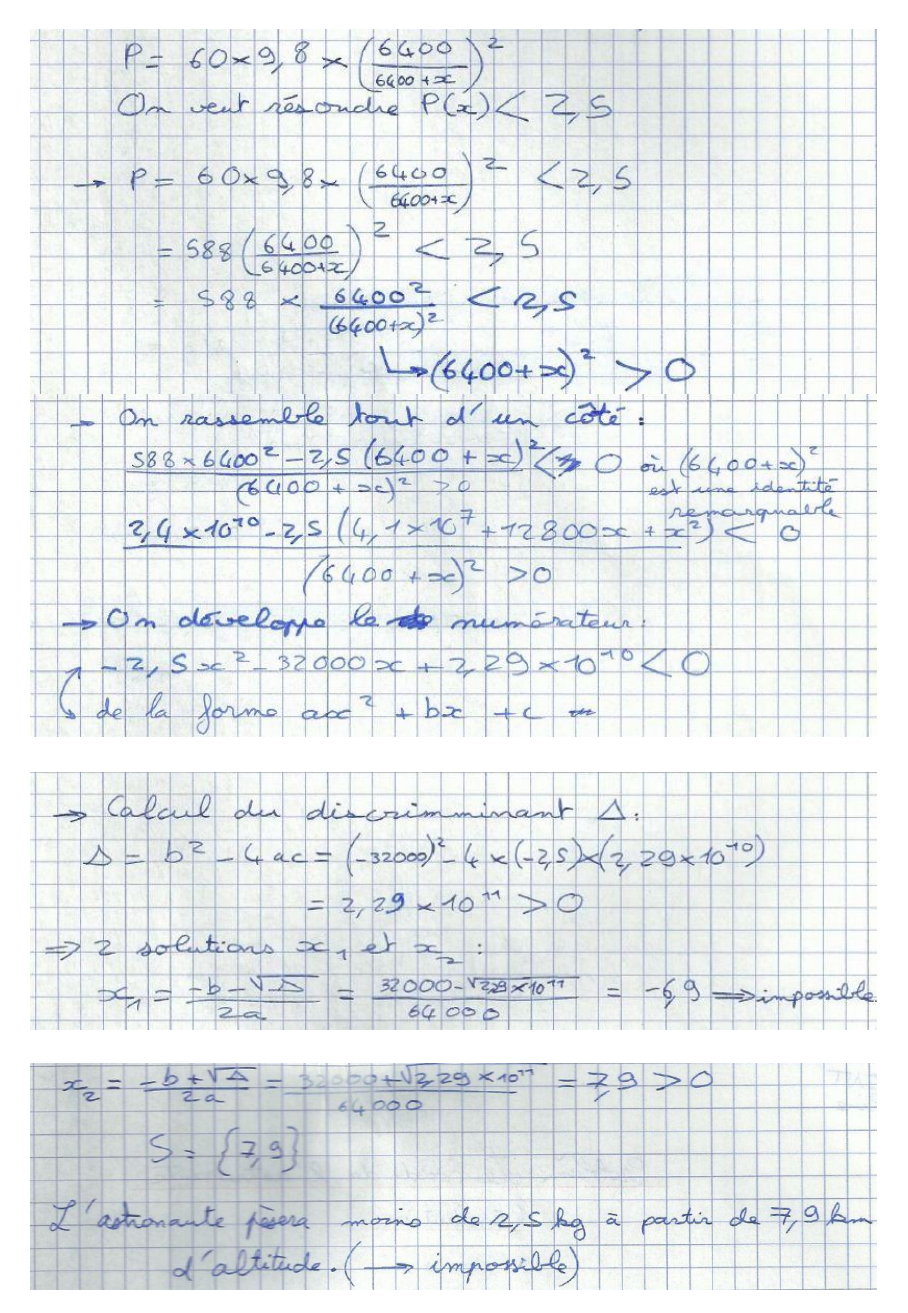

# <span id="page-2-1"></span>**5. Extraits copie du binôme 2 : Méthode par programmation**

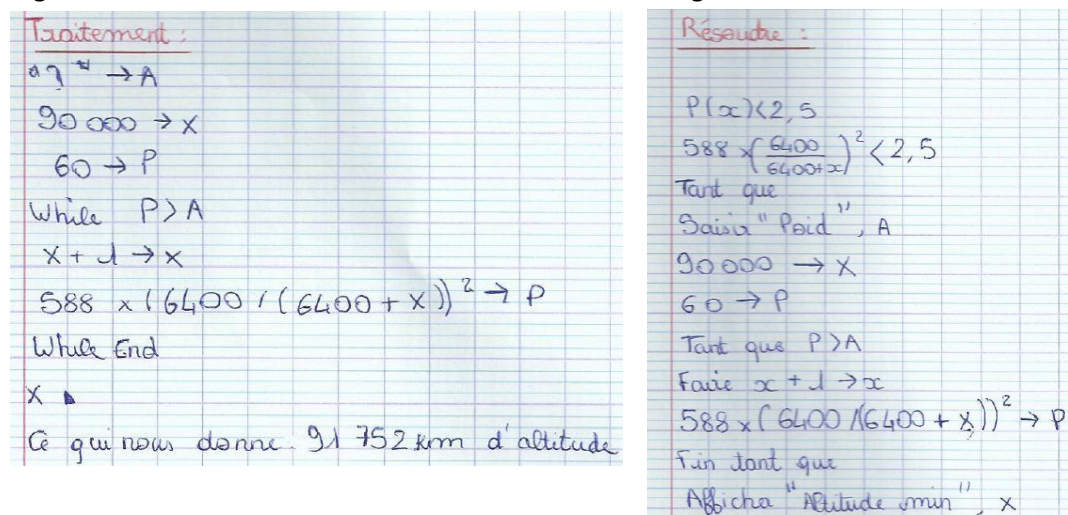

### Algorithme **:** Programmation calculatrice CASIO :

# <span id="page-3-0"></span>**6. Extraits copie de l'élève 3 : Méthode par le tableur**

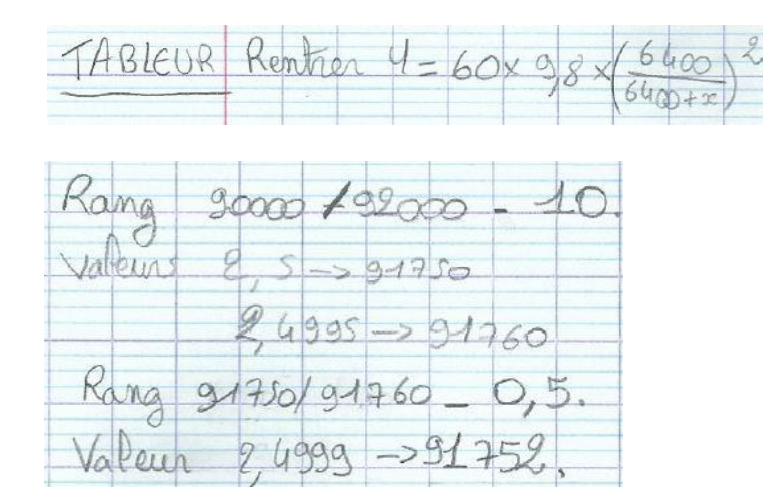

## <span id="page-3-1"></span>**III. Solution corrigée vidéoprojetée**

- **1. Question : A quelle altitude l'astronaute pèsera-t-il moins de 2,5 N ?**
- **Méthode de résolution 1 :** Résoudre par le calcul.

$$
P(x) = 60 \times 9.8 \times \left(\frac{6400}{6400 + x}\right)^2 = 588 \times \frac{6400^2}{(6400 + x)^2} = \frac{24084480000}{(6400 + x)^2}
$$

Nous voulons résoudre :  $P(x)$  < 2,5 soit  $\overline{\mathbf{c}}$  $\frac{(0.084480000)}{(6400+x)^2}$  < 2,5  $\Leftrightarrow$   $\frac{2}{x}$  $\frac{(6400+2.5(6400+x)^2}{(6400+x)^2}$  < 0  $\Leftrightarrow$   $\frac{24\,084\,480\,000-2.5(40\,960\,000+12\,800x+x^2)}{(6400+x)^2}$  $\frac{(6400+x)^2}{(6400+x)^2}$ <0

 $\Leftrightarrow \frac{-2.5x^2}{x^2}$  $\frac{600x+23.962666666}{(6400+x)^2} < 0$ 

Or  $(6400 + x)^2 > 0$ , donc il suffit de résoudre :  $-2.5x^2 - 3200x + 23982080000 < 0$ .

 $\Delta = b^2 - 4ac = 240\,844800\,000 > 0$ ;  $x_1 = \frac{-b - \sqrt{\Delta}}{2a}$  $\frac{\partial - \sqrt{\Delta}}{\partial a} \approx 91\,751,882$  et  $x_2 = \frac{-b + \sqrt{\Delta}}{2a}$  $\frac{1}{2a} \approx -104551882$ .

Tableau de signes :

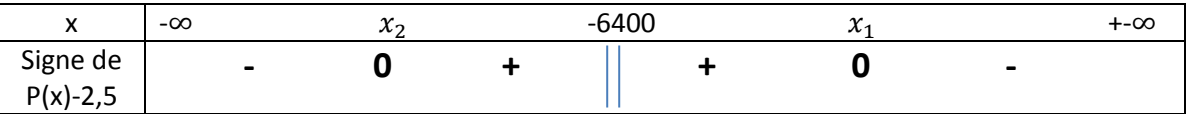

On ne garde que la solution positive, donc **l'astronaute pèsera-t-il moins de 2,5 N (soit environ**  $masse = poids \div g = 2, 5 \div 9, 81 \approx 0, 255 kg$ ) à partir de 91 751,882 km.

#### **Méthode de résolution 2 :** Utiliser un logiciel de calcul formel (Xcas).

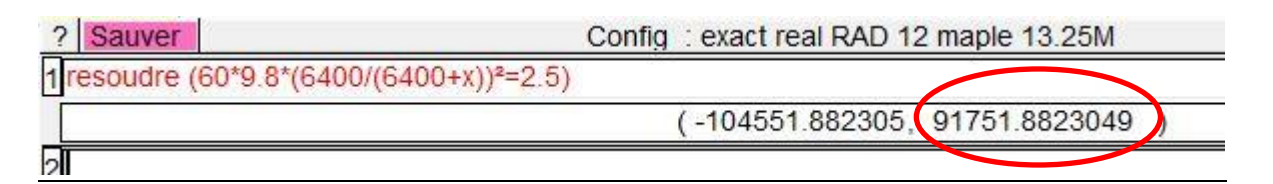

#### $\Rightarrow$  **Méthode de résolution 3 : Utiliser un tableur.**

Nous voulons trouver la valeur de x avec un tableur tel que : P(x)=  $60 \times 9.8 \times \left(\frac{6}{64}\right)$  $\left(\frac{6400}{6400+x}\right)^2$  < 2,5.

Dans un premier temps, nous regardons le poids de l'astronaute tous les 10 000km, puis nous affinons notre recherche avec un pas de 100km, puis tous les km. On peut encore affiner la solution à 0,1 km près.

Nous pouvons utiliser une feuille de calcul type Excel ou bien le tableur de la calculatrice.

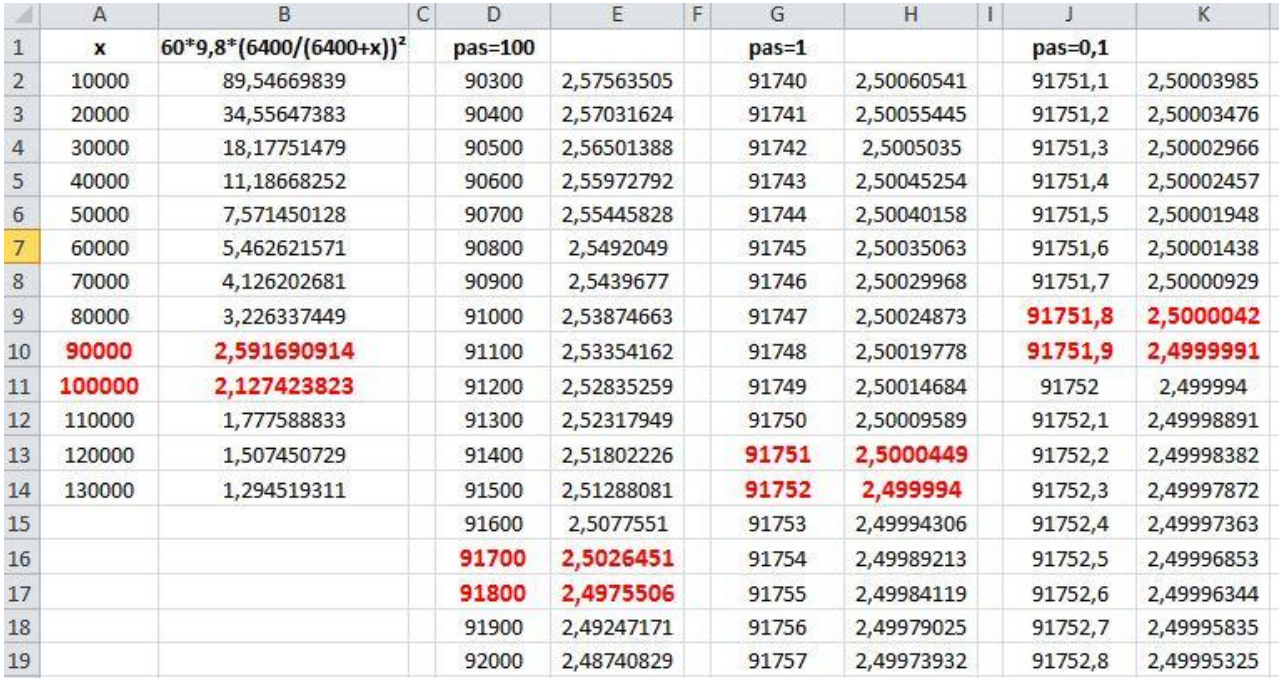

**Méthode de résolution 4 :** Résoudre ce problème à l'aide d'un algorithme et le programmer.

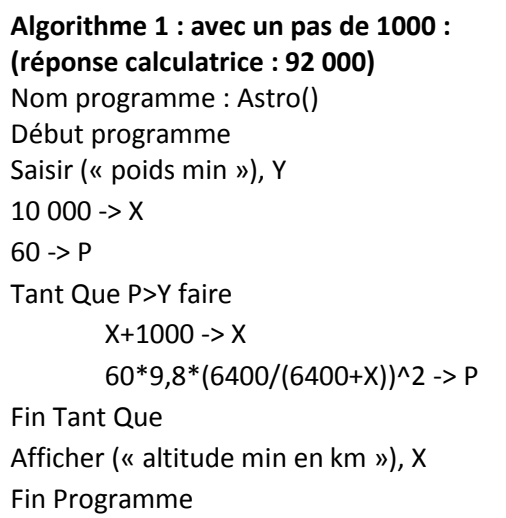

**Algorithme 2 : avec un pas de 1 (Réponse calculatrice : 91 752)** Nom programme : Astro() Début programme Saisir (« poids min »), Y 90 000  $->$  X  $60 - P$ Tant Que P>Y faire  $X+1 -> X$ 60\*9,8\*(6400/(6400+X))^2 -> P Fin Tant Que Afficher (« altitude min en km »), X Fin Programme

#### **Méthode de résolution 5 :** Résolution graphique à l'aide de géogébra

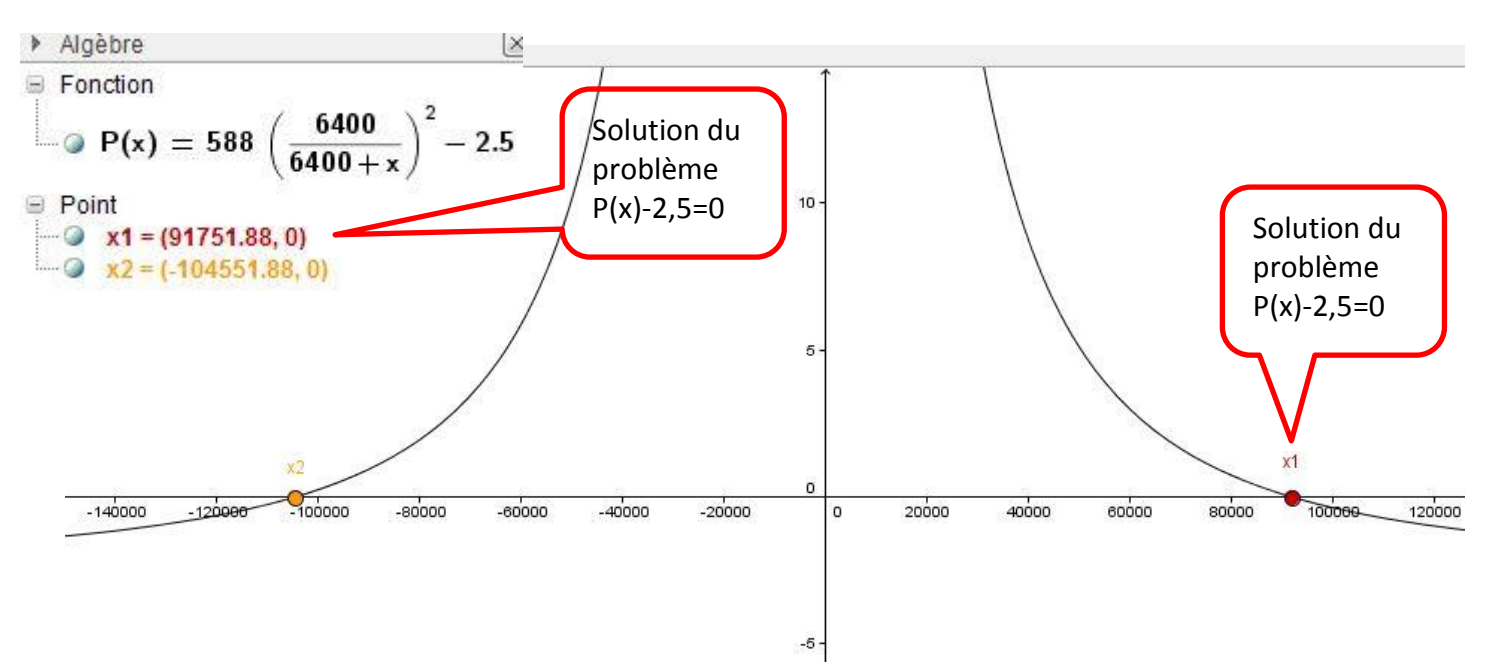

**2.** Mise en commun des réponses

#### **3. Comparaison de chaque méthode :**

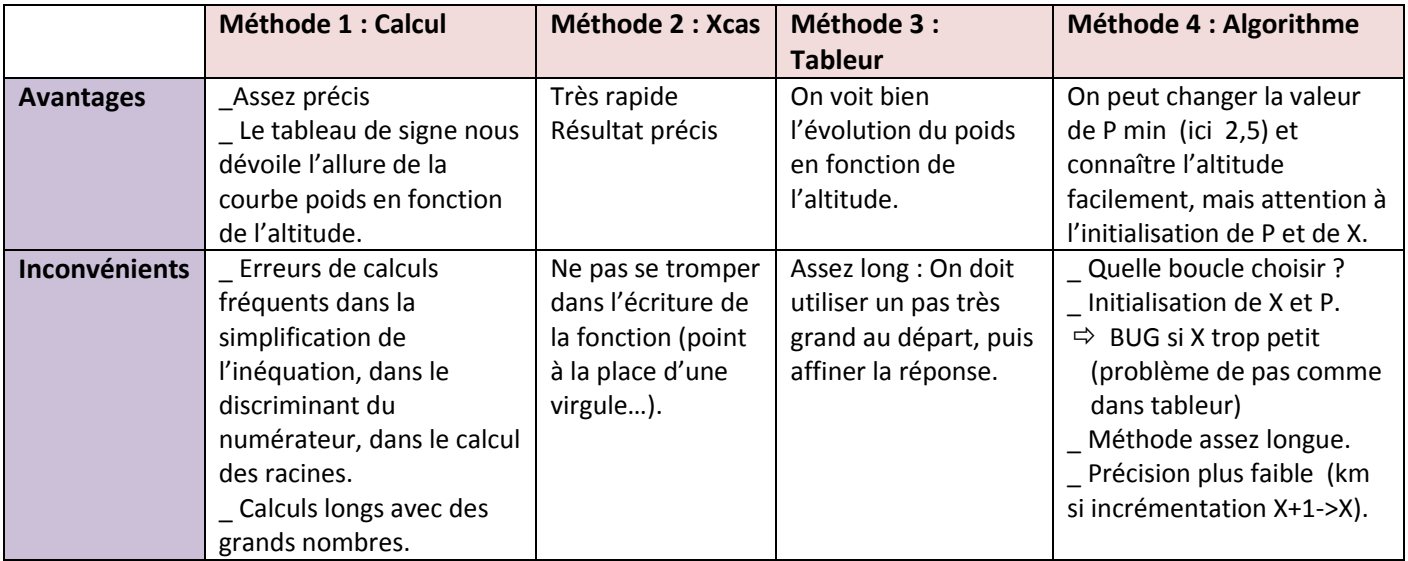

# <span id="page-5-1"></span><span id="page-5-0"></span>**IV. Analyse de la séance**

### **1. Motivation de la séance**

**Difficultés rencontrées lors des derniers devoirs** : aborder un problème qui ne soit pas une application directe de la leçon, raisonner sur un exercice un peu plus ouvert, faire appel à des connaissances antérieures (aire d'un trapèze par exemple), prendre des initiatives pour interpréter l'énoncé.

Cette absence de raisonnement montre l'importance de travailler plus régulièrement sur des problèmes plus ouverts, et de laisser plus d'autonomie aux élèves dans la recherche de solution pour un exercice.

# <span id="page-6-0"></span>**2. Objectifs de l'activité :**

L'énoncé est assez court et peut être résolu de différentes manières. Chaque élève devra choisir la méthode qui lui convient le mieux. Les objectifs sont :

- $\checkmark$  Introduire une fonction polynôme du second degré à l'aide d'un problème un peu plus complexe pour lequel il est nécessaire de passer par des étapes intermédiaires non précisées par l'énoncé.
- $\checkmark$  Résoudre un problème transdisciplinaire mêlant mathématique et physique.
- $\checkmark$  Proposer un problème qui nécessite la mise en place d'un raisonnement : trouver l'inéquation à résoudre. Se ramener à une inéquation de type connu.
- **Proposer différentes méthodes de résolution utilisant les TICE, et les comparer (avantages, inconvénients, rapidité, complexité, valeur approchée).**
- $\checkmark$  Pour la méthode par le calcul : déterminer le signe d'un trinôme (discriminant, racines et tableau de signes).
- **Pour la méthode par l'algorithme : Créer une boucle « Tant que ». S'interroger sur le test d'arrêt et le pas à utiliser.**
- **Avec Xcas : résoudre P(x)=2,5. Etre capable d'interpréter l'affichage et de formuler une réponse.**
- $\checkmark$  Avec le tableur de la calculatrice, le choix du pas est important : prendre un pas très grand (1000 km) par exemple) puis affiner la solution en réduisant le pas à 100 puis à 10, puis à 1, affiner la précision à  $0.1...$
- Communiquer à l'écrit et à l'oral les détails de sa démarche de résolution.
- $\checkmark$  Faire le lien entre une équation algébrique et sa représentation graphique. Faire apparaître les solutions en choisissant de bonnes unités sur les axes.

### <span id="page-6-1"></span>**3. Mise en œuvre de l'activité**

- $\checkmark$  L'exercice est proposé aux élèves au début de la séance. Toutes les méthodes de résolution sont citées. Deux élèves préfèrent la méthode par le calcul, deux autres la méthode algorithmique (puis programmation par la calculatrice), et la dernière élève devra utiliser le logiciel Xcas puis le tableur de la calculatrice. Le travail n'est pas terminé à la fin de l'heure, mais les idées bien amorcées. Les élèves devront terminer la rédaction écrite de leur solution en travail personnel.
- $\checkmark$  Méthode graphique détaillée lors de la correction seulement.
- $\checkmark$  La séance suivante permettra à chaque binôme de présenter sa solution. Une comparaison des différentes méthodes clôturera le sujet.
- $\checkmark$  Place à l'autonomie : tout d'abord, les élèves réfléchissent par binôme sans l'aide du professeur pendant quelques minutes et doivent commencer à rédiger individuellement leur réponse. Puis, le passage dans chaque groupe est nécessaire pour donner des indications et corriger des erreurs.
- $\checkmark$  Une solution détaillée a été vidéoprojetée (puis distribuée) à la classe. Notamment la question 3 : la comparaison des différentes méthodes a été discutée en présence des élèves *.*

# <span id="page-7-1"></span><span id="page-7-0"></span>**V. Bilan, difficultés rencontrées, prolongement**

### **1. Problèmes et erreurs rencontrés**

Les outils de résolution d'une équation du second degré sont maîtrisés par tous les élèves. Mais au démarrage elles se retrouvent toutes en situation de blocage. Ce problème à résoudre n'est pas une application directe du cours. Elles ne savent pas comment aborder le problème posé. Les questions qui surviennent sont : « que faut-il faire ? » et « comment commencer ? ».

Après un certain nombre de questionnements entre-elles et après les avoir un peu guidées individuellement, les élèves se mettent au travail et essaient d'entamer une démarche de recherche pour essayer de résoudre le problème par la méthode choisie.

### **\_ Analyse binôme 1 : méthode par le calcul**

**Les bonnes idées :** résoudre l'inéquation P(x) < 2,5

### **Les erreurs rencontrées :**

- Erreur en simplifiant  $\frac{6400}{6400+x}$ .
- Le quotient élevé au carré pose problème.
- Des erreurs dans l'identité remarquable (6400+x)².
- Mauvaise utilisation du produit en croix et difficulté pour aboutir à la bonne inéquation du second degré.

### **\_ Analyse binôme 2** : algorithme

**Les bonnes idées :** le test d'arrêt de la boucle

### **Les erreurs rencontrées :**

- Choix de la bonne boucle.
- $\bullet$  Indication donnée pour aider le binôme : *saisir le poids voulu y, calculer P(x) tant que P(x)>y*.

### **\_ Analyse de la dernière élève** : Xcas et tableur

**Les bonnes idées :** A la calculatrice, écrire d'abord la fonction « Y=.. », puis changer les paramètres du tableur (valeur initiale, pas, …).

### **Les erreurs rencontrées :**

- Erreur Xcas : mettre un point à la place de la virgule.
- Difficulté pour la partie tableur : le choix du pas pour donner une meilleur précision au résultat.

### <span id="page-7-2"></span>**2. Améliorations à prévoir, prolongement :**

- Prévoir lorsque le groupe classe est plus important des « aides papier » à chaque groupe lorsque qu'il est bloqué (façon Activité tâches complexes).
- $\checkmark$  Aider les élèves à analyser leurs erreurs.
- $\checkmark$  Proposer plus régulièrement un problème ouvert laissant davantage de place à l'autonomie et au libre choix d'un outil TICE pourune réelle démarche de réflexion et de recherche.
- $\checkmark$  Varier les dispositifs de travail (tableur, algorithme, grapheur, calcul,..., travail en binôme, en autonomie …) pour permettre à chaque élève de se retrouver dans une situation d'apprentissage qui lui convient mieux que d'autres.
- Valider certaines compétences du B2i Lycée.
- Déposer une solution rédigée et détaillée sur le réseau ou l'ENT de l'établissement.

### <span id="page-8-0"></span>**3. Conclusion**

Cette séance a été satisfaisante. Tous les élèves ont travaillé avec motivation et davantage d'autonomie et ceci grâce à la diversité des méthodes employées.

Les TICE rendent la phase de recherche plus attractive et dynamique. Par contre, la phase de rédaction pour expliquer sa démarche est apparue plus difficile pour les élèves. De plus, on a montré qu'un problème pouvait se résoudre de plusieurs façons, ce qui met en avant les connaissances croissantes des élèves. Les principales difficultés rencontrées lors de la recherche de la solution relèvent surtout de l'utilisation des acquis. Les logiciels en Mathématiques permettent de faire face à ces difficultés purement calculatoire.

Certains élèves préfèrent se risquer aux calculs, mais d'autres préfèrent affronter les boucles des programmes ou remplir les cellules du tableur. A chacun d'utiliser la méthode qui lui convient, suivant ses propres compétences. Le tableur et l'algorithme mettent en avant l'importance du pas pour améliorer la précision du résultat. Le logiciel de calcul formel Xcas montre la rapidité de l'affichage de la solution. Mais la résolution à l'aide de tous ces logiciels nécessitent une certaine prise en main en amont : en plus des connaissances mathématiques, il faut être familiarisé avec toutes les fonctionnalités, sinon, la résolution d'un problème avec un tel outil s'avèrera encore plus difficile !